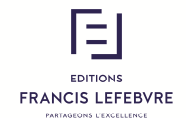

# SOLUTIONS IR/FP

**Version 20.1.1**

**Loi de Finances 2020 - Calculs**

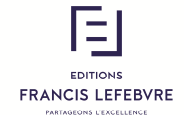

## **SOLUTIONS IR/FP**

### **GUIDE DES NOUVEAUTES LF 2020**

Version : LF 2020 - Version 20.1.1.

Date de la mise à jour : 25.03.2020

### Sommaire

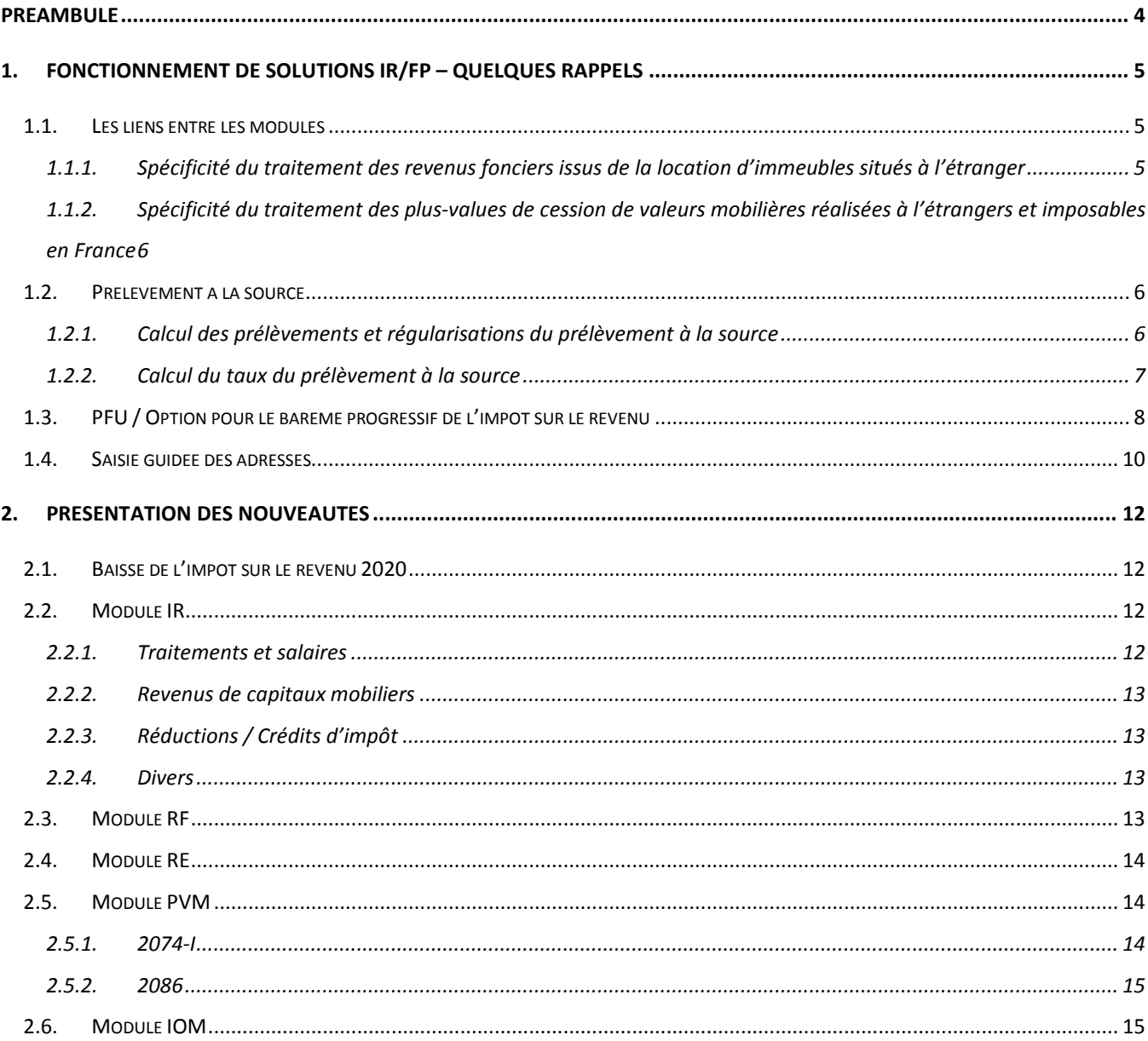

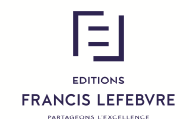

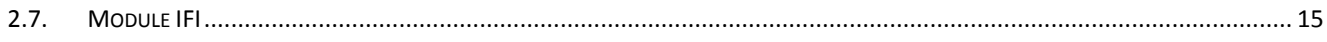

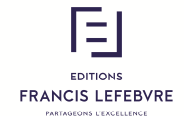

#### **Préambule**

Vous pouvez dès maintenant commencer à préparer vos déclarations. Bien que plusieurs écrans soient susceptibles de modifications, aucune de vos saisies ne sera perdue.

Les dates relatives à la livraison de la version définitive contenant les éditions CERFA ainsi que la transmission EDI vous seront communiquées très prochainement.

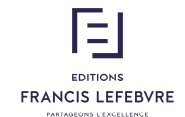

### **1. Fonctionnement de Solutions IR/FP – Quelques rappels**

#### **1.1.Les liens entre les modules**

Dans une **Déclaration**, les imports de données entre les modules sont effectués automatiquement.

Les champs servant d'import à des données issues d'autres modules sont grisés (et donc non saisissables) lorsque le module d'origine est présent dans le périmètre de la déclaration.

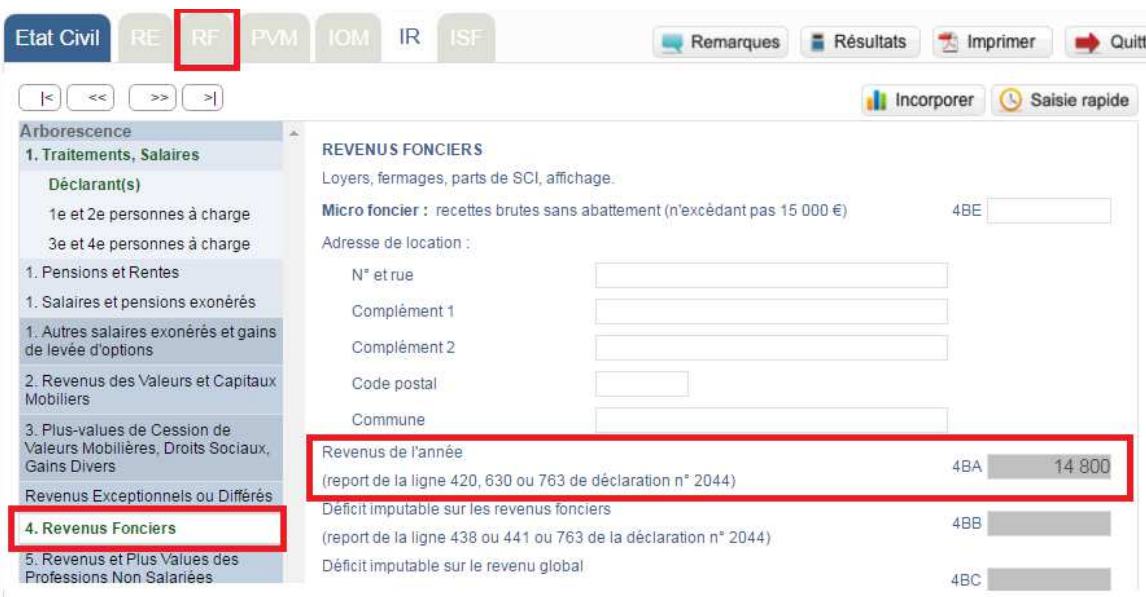

*Dans l'exemple, le module RF est dans le périmètre de la déclaration, le champ 4BA du module IR est grisé.*

#### **1.1.1. Spécificité du traitement des revenus fonciers issus de la location d'immeubles situés à l'étranger**

En cas de revenus fonciers issus de la location d'immeubles situés à l'étranger, le contribuable doit déposer au moins 3 déclarations :

- la déclaration 2044 pour déterminer le montant des revenus fonciers ;
- la déclaration 2047 pour indiquer le régime fiscal applicable ;
- la déclaration 2042 pour faire la synthèse des déclarations 2047 et 2044.

Dans une telle situation, le fonctionnement de Solutions IR/FP est le suivant :

- Compléter le module RF pour déterminer le montant du revenu foncier taxable. Les résultats calculés à partir du module RF sont reportés dans les cases 4BA, 4BB, 4BC ou 4BD du module IR. Ces valeurs seront prises en compte pour déterminer le revenu imposable.
- Compléter le module RE pour déterminer le régime fiscal applicable à ce revenu. Les résultats calculés à partir de la saisie seront reportés dans les écrans « 8 Conventions Internationales » du module IR.

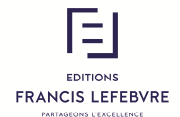

### **1.1.2. Spécificité du traitement des plus-values de cession de valeurs mobilières réalisées à l'étrangers et imposables en France**

En cas de plus-values de cession de valeurs mobilières réalisées à l'étranger et imposables en France, le contribuable peut devoir, dans certaines hypothèses, déposer 3 déclarations :

- la déclaration 2074 pour déterminer le montant de la plus-value ;
- la déclaration 2047 pour indiquer le régime fiscal applicable ;
- la déclaration 2042 pour faire la synthèse des déclarations 2047 et 2074.

Dans une telle situation, le fonctionnement de Solutions IR/FP est le suivant :

- Si nécessaire, compléter le module PVM pour déterminer le montant de la PV taxable. Les résultats calculés à partir du module PVM sont reportés dans les cases 3VG et suivantes du module IR. Ces valeurs seront prises en compte pour déterminer le revenu imposable ;
- Compléter le module RE pour déterminer le régime fiscal applicable à cette plus-value. Les résultats calculés à partir de la saisie seront reportés dans les écrans « 8 Conventions Internationales » du module IR. Ces valeurs serviront uniquement à calculer le crédit d'impôt déductible (8TK ou 8VL).

#### **1.2.Prélèvement à la source**

Le prélèvement à la source, en vigueur depuis le 1<sup>er</sup> janvier 2019, s'applique à une grande majorité de revenus et notamment les salaires, pensions, revenus des indépendants et revenus fonciers.

Le prélèvement est calculé en appliquant un taux au montant des revenus entrant dans le champ du PAS.

Il existe trois taux possibles :

- Taux du foyer ;
- Taux individualisé;
- Taux non-personnalisé (ou taux neutre).

#### **1.2.1. Calcul des prélèvements et régularisations du prélèvement à la source**

La déclaration des revenus 2019 intègre désormais les prélèvements à la source déjà payés (retenues à la source et acomptes) et les régularisations déjà obtenues sur l'impôt sur le revenu et les prélèvements sociaux.

IR/FP vous permet de retrouver ces montants dans trois blocs de l'avis.

S'agissant de **l'impôt sur le revenu**, un nouveau bloc « Retenue à la source / acompte / régularisation » a été ajouté, reprenant le total déclaré des montants de ces trois lignes.

S'agissant des **prélèvements sociaux**, deux lignes ont été intégrées au bloc « Prélèvements sociaux », reprenant le total des acomptes prélevés et des régularisations déjà obtenues.

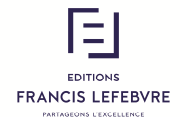

S'agissant enfin de **l'imposition totale**, vous retrouverez à la ligne « Montant net à payer » ou « Impôt restitué », le total de l'imposition due, après prélèvement à la source.

#### **1.2.2. Calcul du taux du prélèvement à la source**

IR/FP vous propose un nouveau bloc spécial « Prélèvement à la source » dans votre avis d'imposition. L'ensemble des taux accessibles y sont affichés et vous permettront d'envisager vos différentes options.

Le taux du foyer (ou taux de droit commun) est déterminé sur la base de votre dernière déclaration de revenus. Il découle directement de votre impôt sur le revenu, déterminé à partir de l'ensemble de vos revenus, de votre situation et de vos charges de famille.

Les contribuables mariés ou pacsés peuvent opter pour le **taux individualisé**, qui permet de tenir compte des disparités de revenus entre les conjoints. Le montant global prélevé sera identique à celui réalisé en cas d'application du taux du foyer, mais la répartition entre les conjoints sera différente.

Le **taux non personnalisé** (ou taux neutre) peut être utilisé lorsque l'Administration fiscale n'a pas connaissance du taux du foyer, ou si le salarié ne souhaite pas transmettre le taux du foyer à son employeur, ou par défaut pour les personnes à charge titulaires de revenus. Le taux neutre résulte d'une grille par défaut, proportionnelle aux revenus, et ne tient pas compte du quotient familial. Si le taux neutre est inférieur au taux du foyer, un complément d'impôt devra être reversé au Trésor public. Si en revanche, le taux neutre est supérieur au taux du foyer, une restitution d'impôt aura lieu l'année suivante.

A noter que le taux neutre, appliqué par le collecteur de la retenue à la source sur les revenus mensuels, est calculé par IR/FP à titre indicatif sur l'ensemble des revenus annuels 2019.

Une ligne **prélèvements sociaux** figure également dans ce bloc. Elle intègre les prélèvements sociaux qui entrent dans le champ du prélèvement à la source.

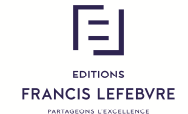

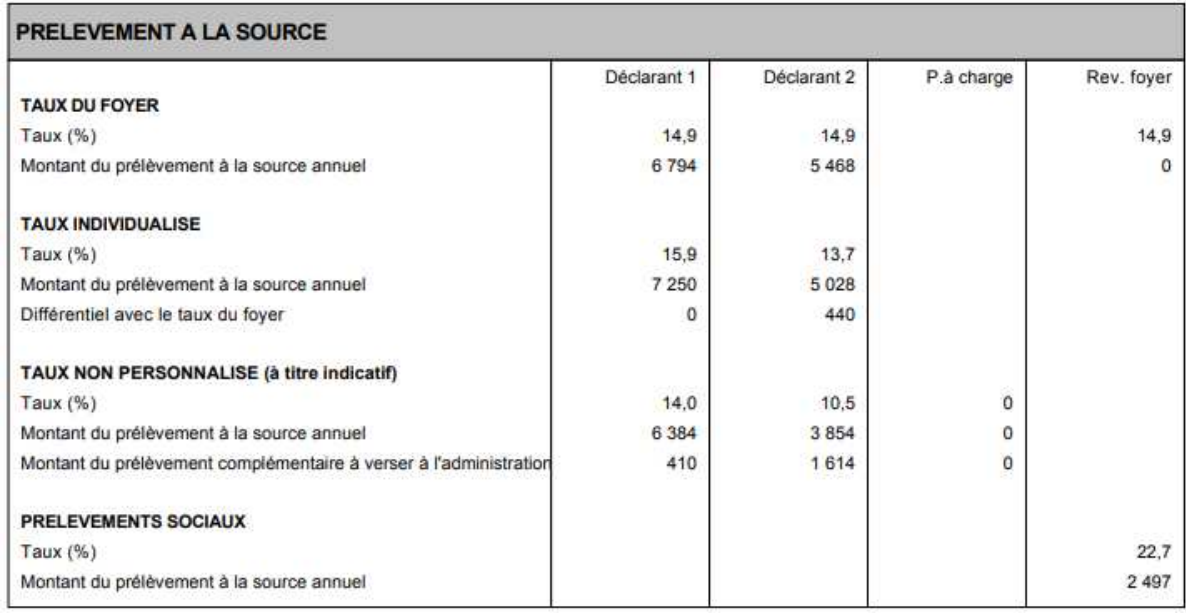

#### **1.3.PFU / Option pour le barème progressif de l'impôt sur le revenu**

Les revenus de capitaux mobiliers et les plus-values concernés sont en principe soumis, depuis l'imposition des revenus 2018, au PFU de 12,8 % (complété par un taux de prélèvements sociaux de 17,2 %).

Sur option expresse et irrévocable exercée lors du dépôt de la déclaration des revenus par le contribuable, l'ensemble des revenus entrant dans le champ d'application du PFU peut être soumis au barème progressif de l'impôt sur le revenu.

Si vous souhaitez exercer cette option, il convient de cocher la case 2OP, située dans le module IR, « 2. Revenus des Valeurs et Capitaux Mobiliers ».

### **Si le module PVM est présent dans le périmètre de la déclaration, l'option pour le barème progressif doit être exercée dans ce module. Le champ 2OP sera alors automatiquement coché dans le module IR.**

Quelle que soit l'option retenue, le montant du prélèvement forfaitaire non libératoire (PFLN) effectué durant l'année N reporté dans le champ 2CK, sera imputé sur le montant de l'imposition définitive (PFU ou IR progressif).

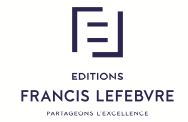

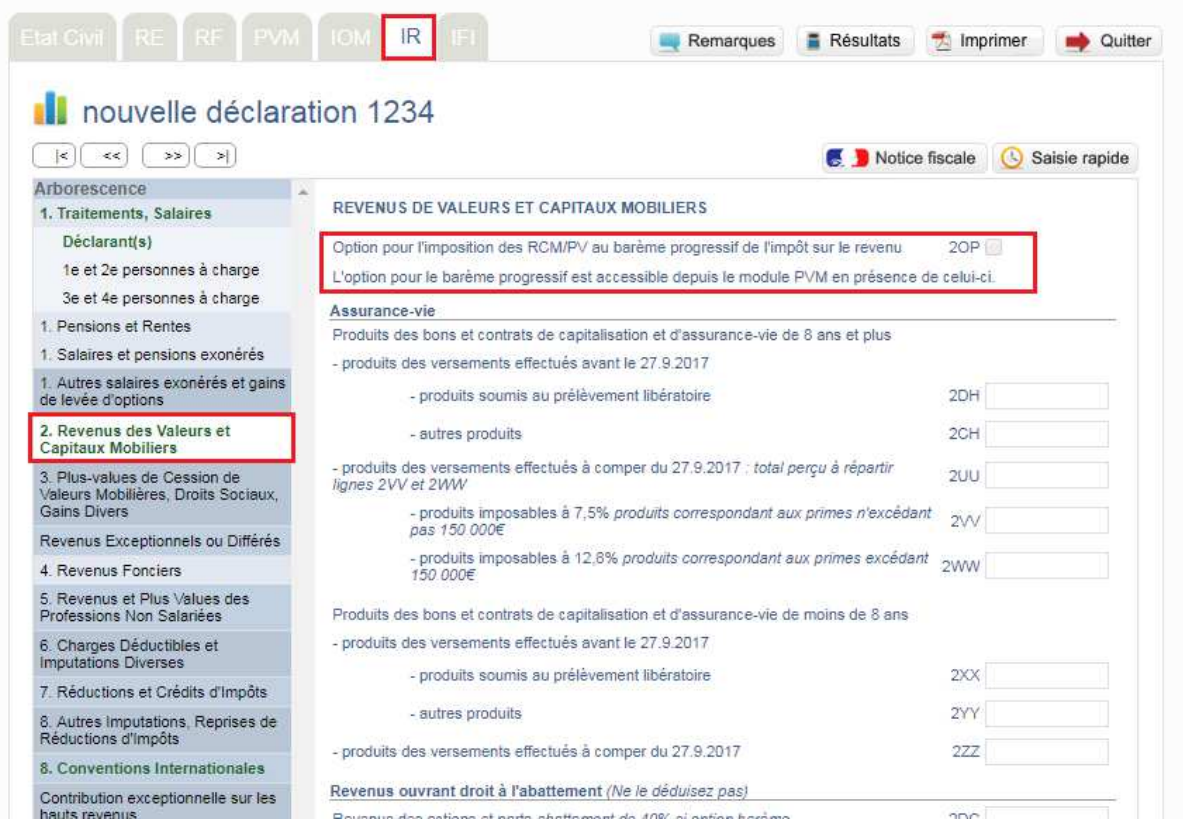

**L'édition de l'avis d'imposition permet la comparaison des montants totaux d'impôt sur le revenu dus en fonction des modalités d'imposition retenues.** 

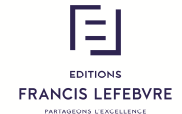

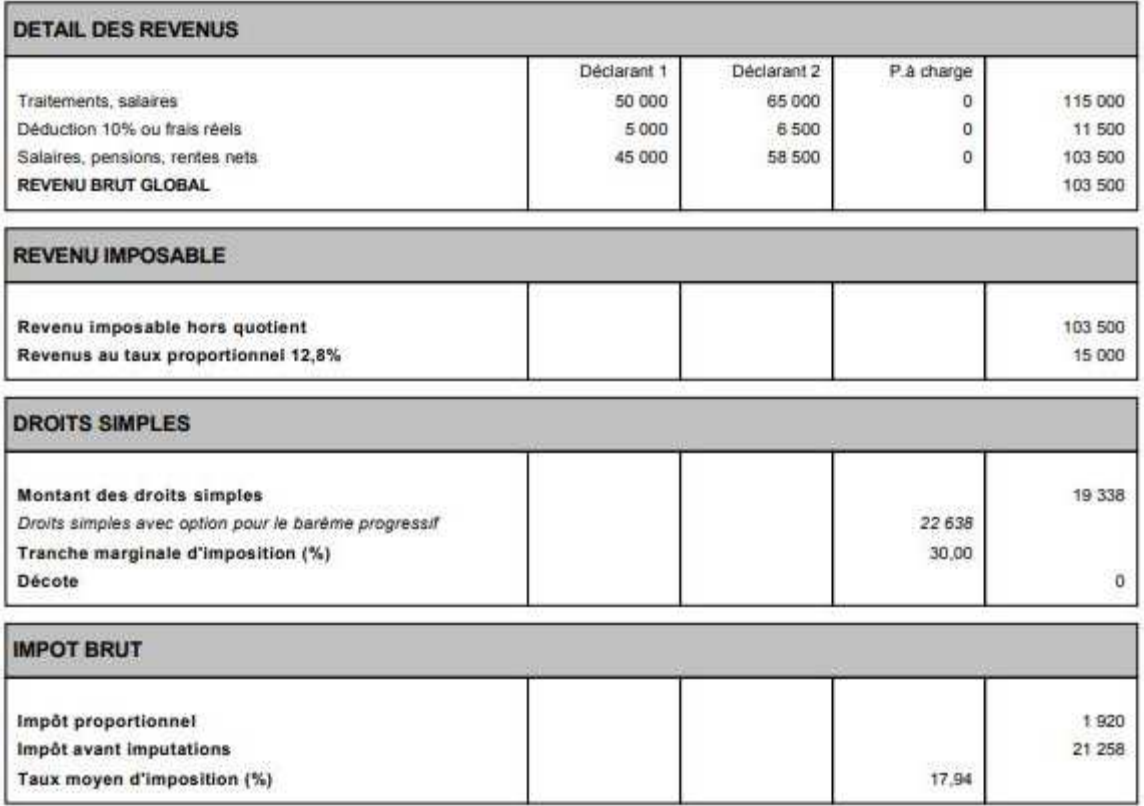

#### **1.4.Saisie guidée des adresses**

Le logiciel Solutions IR/FP utilise le même formalisme que l'Administration fiscale pour la saisie des adresses afin de les rendre conformes au format EDI-IR.

Il s'agit d'une saisie guidée : les champs se dégrisent au fur et à mesure de la saisie et une liste d'adresses est proposée à l'utilisateur, liste issue du fichier Fantoir (répertoire informatisé des voies et lieux-dits, produit et utilisé par la DGFiP).

Si toutefois l'adresse recherchée n'était pas répertoriée dans le fichier, une case permet de rendre libre sa saisie.

Une adresse à l'étranger doit être saisie dans des champs spécifiques dans la partie adresse à l'étranger (lignes 1 à 4). Ces champs sont accessibles après sélection, dans le menu déroulant, d'un pays autre que la France.

Les adresses saisies l'année précédente sont reprises dans les nouvelles cases créées. Elles sont également indiquées dans la case « Adresse mentionnée en N-1 ».

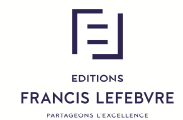

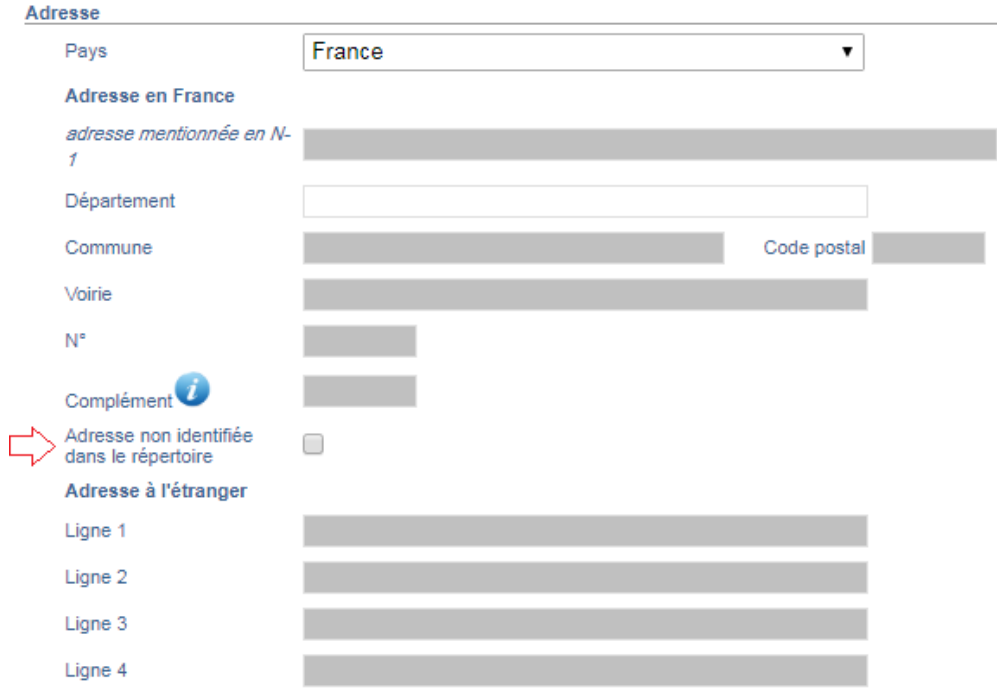

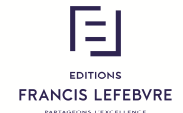

#### **2. Présentation des nouveautés**

#### **2.1.Baisse de l'impôt sur le revenu 2020**

Comme annoncé par le Gouvernement au printemps 2019, l'article 2, I-3° de la loi de finances pour 2020 opère en faveur des ménages aux revenus modestes, une baisse de l'impôt sur les revenus perçus ou réalisés à compter du 1<sup>er</sup> janvier 2020.

Sans attendre la liquidation définitive de l'impôt sur les revenus de 2020 à l'automne 2021, le législateur a rendu cette baisse perceptible dès le 1<sup>er</sup> janvier 2020, via un ajustement des taux du prélèvement à la source.

Le PAS opéré de janvier à août 2020, devait théoriquement être effectué en retenant un taux calculé à partir des revenus déclarés et de l'impôt calculé pour 2018, en application du barème et des règles prévues par l'article 197 du CGI, c'est-àdire d'après les éléments figurant sur le dernier avis d'imposition établi par l'Administration.

Toutefois, afin d'anticiper le bénéfice de la baisse d'impôt, l'impôt sur le revenu pris en compte pour le calcul du taux ne sera pas celui qui a été effectivement liquidé par l'administration en 2019 par application du barème de l'article 197, I-1 du CGI aux revenus de 2018, mais un impôt déterminé en appliquant un barème spécifique aux revenus 2018.

#### **Solutions IR/FP vous permet de calculer ces nouveaux taux de PAS, applicables à compter du 1er janvier 2020.**

Un bouton **« PAS 2020 »**, permettant l'édition d'un avis d'imposition, **a été ajouté dans le bandeau de vos déclarations préparées sous la LF2019**. Les taux de prélèvement à la source figurant sur cet avis seront calculés à partir du nouveau barème mis en place par l'Administration.

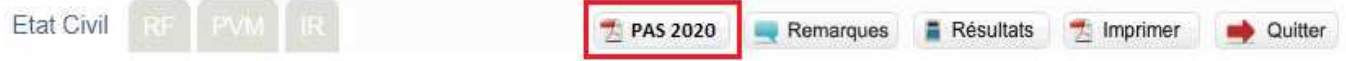

#### **2.2.Module IR**

Le module IR intègre l'ensemble des nouvelles cases liées aux éditions et aux évolutions législatives de la Loi de finances 2020.

Certains écrans ont été modifiés en conséquence (liste non exhaustive).

#### **2.2.1. Traitements et salaires**

Une ligne (cases 1GH à 1JH) a été ajoutée afin de permettre aux contribuables de déclarer leurs revenus issus d'heures supplémentaires effectuées.

Une ligne (cases 1AI et 1BI) a été ajoutée afin de permettre aux contribuables de déclarer leurs pensions en capital des nouveaux plans d'épargne retraite.

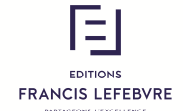

#### **2.2.2. Revenus de capitaux mobiliers**

De nouvelles cases ont été ajoutées afin notamment de prendre en compte le traitement des produits issus du rachat de contrats d'assuranves-vie de 8 ans et plus, réinvestis dans un nouveau plan d'épargne retraite.

#### **2.2.3. Réductions / Crédits d'impôt**

Les écrans relatifs aux réductions et crédits d'impôt ont été mis à jour afin de prendre en compte les évolutions législatives.

*CITE* 

Les écrans liés au CITE ont évolué afin de tenir compte des nouvelles conditions d'éligibilité (montant des dépenses, équipements, condition de ressources) et des plafonds.

#### *Réduction d'impôt Denormandie*

Le dispositif Denormandie est une aide fiscale accordée dans le cadre d'un investissement locatif. Il est destiné à encourager la rénovation dans l'ancien pour répondre aux besoins de logement des populations, dans la continuité du plan national de lutte contre le logement insalubre.

Il prend la forme d'une réduction d'impôt sur le revenu accordée aux particuliers achetant un logement à rénover**.** 

Le calcul de la réduction d'impôt Denormandie s'opère à partir du **prix de revient net du logement**. Ce prix comprend l'ensemble des sommes débloquées pour acquérir le bien, y compris les dépenses de rénovation. L'avantage fiscal, limité à un invetissement maximum de 300 000 euros, est étalé sur la durée de location. Son montant est calculé en appliquant au prix net de revient du logement, un pourcentage variant en fonction de la durée de location du logement : RI de 12 % pour une période de location de 6 ans, de 18 % pour une période de location de 9 ans et de 21 % pour une période de location de 12 ans.

Un nouvel écran, permettant le report des dépenses liées à ce dispositif, a été créé.

#### **2.2.4. Divers**

L'écran « 8. Autres Imputations, Reprises de Réductions d'Impôts, Prélèvement à la source » intègre les nouvelles cases 8HV à 8MX relatives aux prélèvements à la source déjà payés (retenues à la source et acomptes) et aux régularisations déjà obtenues (cf. infra, 1.2.1. Calcul des prélèvements et régularisations du prélèvement à la source).

#### **2.3.Module RF**

Des règles spécifiques concernant les travaux s'appliquent au titre des revenus 2019. Les dépenses d'entretien, de réparation et d'amélioration sont en principe intégralement déductibles l'année de leur paiement.

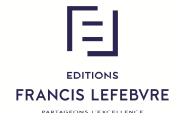

Toutefois, en raison de la mise en place du prélèvement à la source à compter du 1<sup>er</sup> janvier 2019 et corrélativement, de l'annulation de l'impôt correspondant aux revenus fonciers non-exceptionnels de 2018, des modalités dérogatoires de déduction s'appliquent aux charges de travaux dites « pilotables » pour les revenus fonciers 2019.

Les charges dites « pilotables » s'entendent des dépenses de travaux déductibles dont le bailleur maîtrise le calendrier de réalisation et ainsi l'année d'imputation. Le montant des dépenses de réparation, d'entretien ou d'amélioration admis en déduction pour la détermination du revenu net foncier de 2019, est égal à la moyenne des charges de l'espèce respectivement supportées au cours des années 2018 et 2019 (règle dite de la moyenne), sauf exceptions. Ce montant est calculé grâce aux écrans ci-dessous, présents dans les écrans « Parts SCI », « Propriétés urbaines et rurales » et « Immeubles spéciaux » (Monuments historiques/nues propriétés).

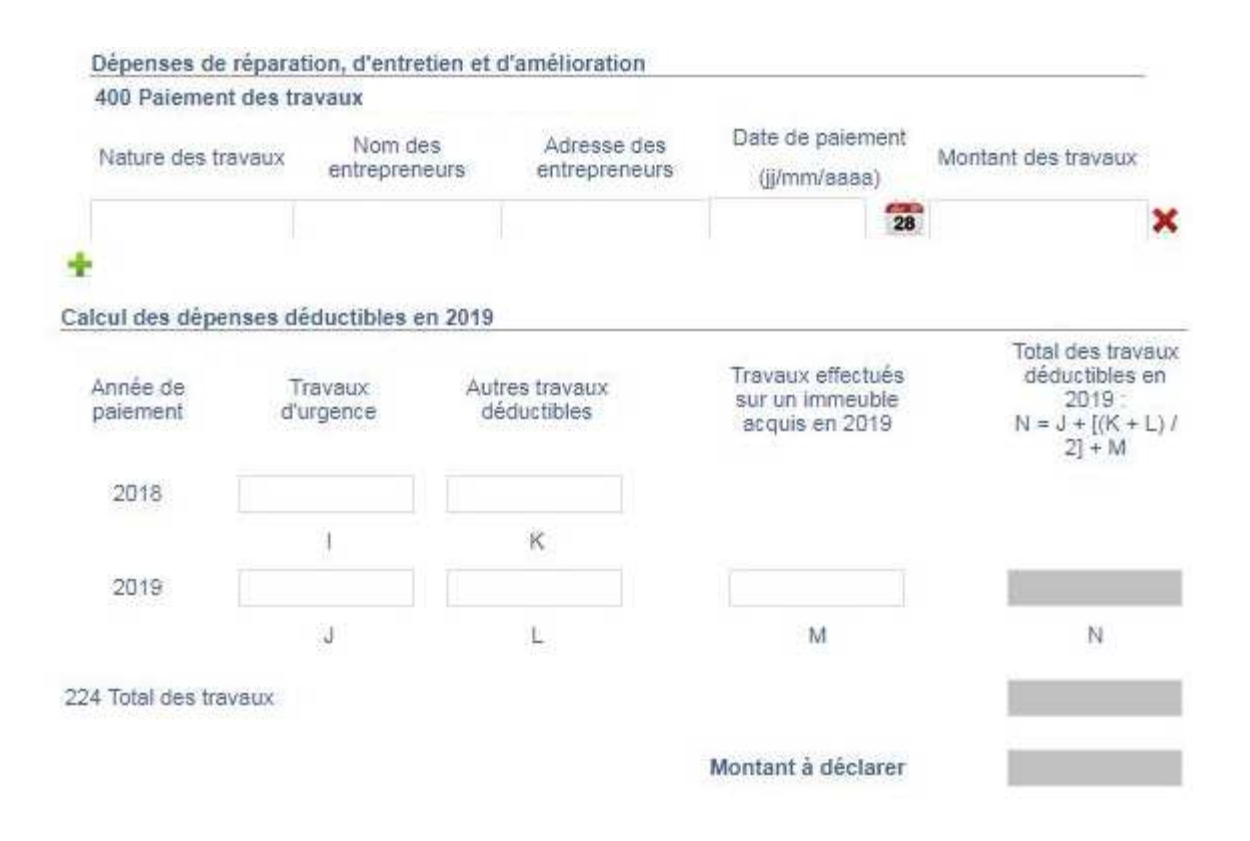

#### **2.4.Module RE**

Les mises à jour annuelles ont été réalisées (calculs et reports).

#### **2.5.Module PVM**

#### **2.5.1. 2074-I**

Le formulaire 2074-I a été intégré dans le logiciel.

De nouveaux écrans ont été créés afin de permettre la saisie de l'ensemble des champs liés à ce nouveau formulaire.

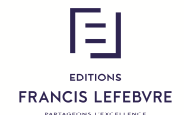

Ces écrans ont été intégrés au module PVM.

#### **2.5.2. 2086**

Un nouveau formulaire a été créé par l'Administration, pour la déclaration des plus et moins-values de cession d'actifs numériques.

De nouveaux écrans ont également été ajoutés afin de permettre le report de l'ensemble des champs liés à ce nouveau formulaire.

#### **2.6.Module IOM**

Les mises à jour annuelles ont été réalisées en matière de calculs et de reports des réductions d'impôt.

#### **2.7.Module IFI**

Les mises à jour annuelles ont été réalisées.

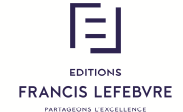

# SERVICE RELATIONS CLIENTS

# **01 41 05 22 22**

Du lundi au vendredi de 9h00 à 18h00

# ASSISTANCE TECHNIQUE

# **01 41 05 77 00**

Du lundi au vendredi de 9h00 à 18h00